# **LED Monitor**

## **User's Manual**

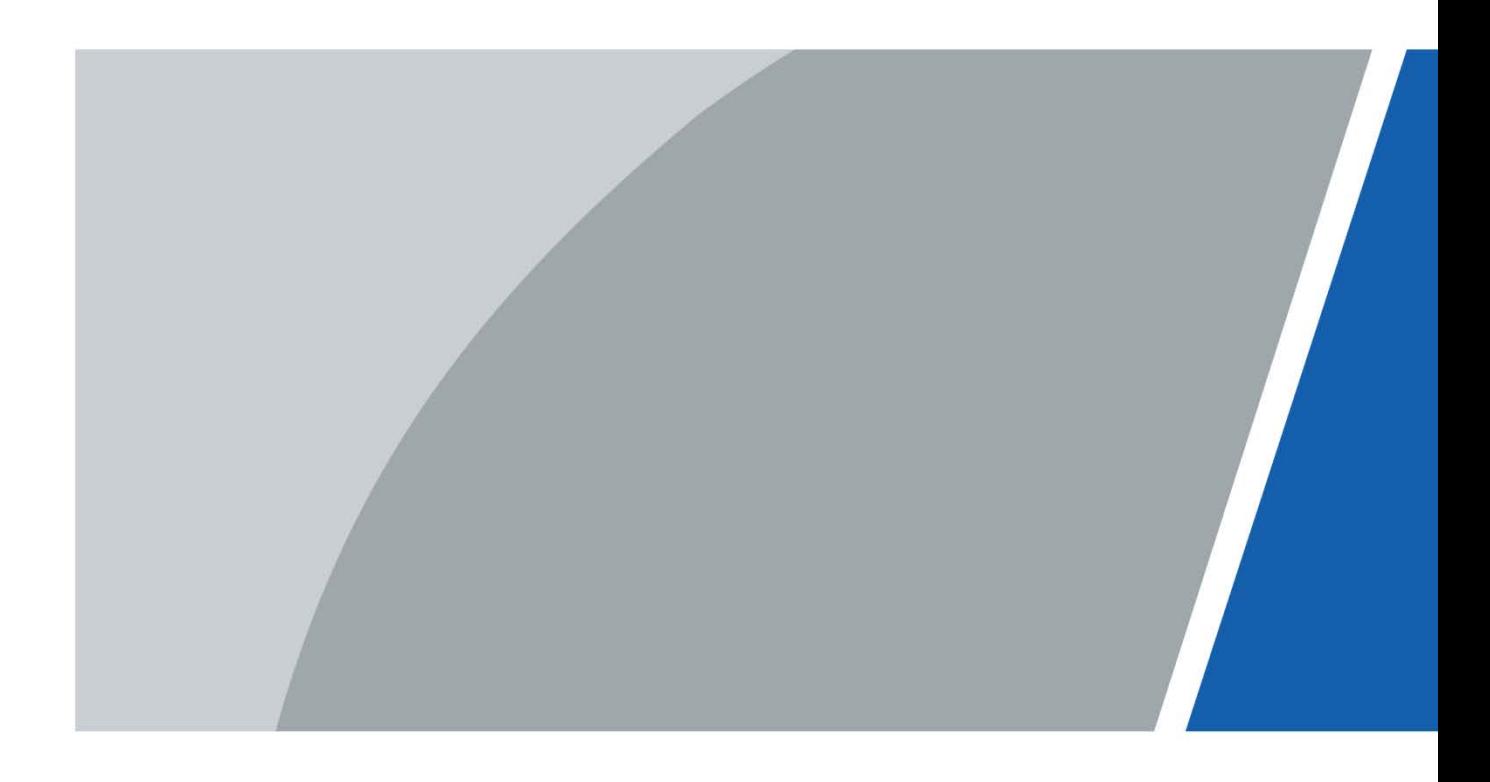

## **Foreword**

### <span id="page-1-0"></span>General

This manual introduces the installation, functions and operations of the LED monitor (hereinafter referred to as "the monitor"). Read carefully before using the monitor, and keep the manual safe for future reference.

### Safety Instructions

The following signal words might appear in the manual.

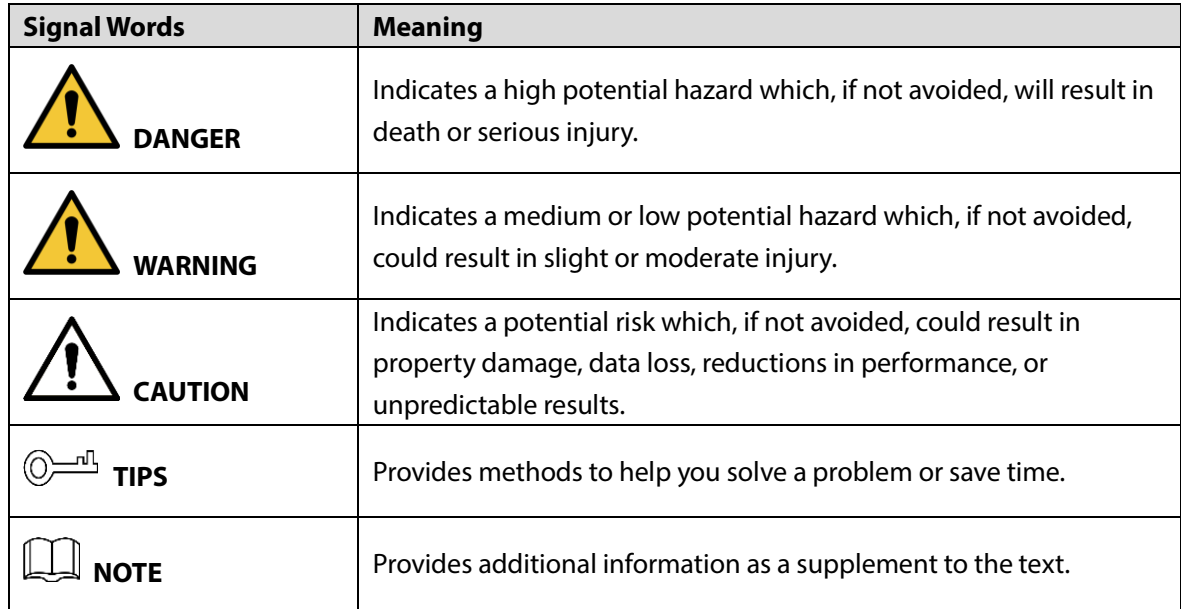

#### Revision History

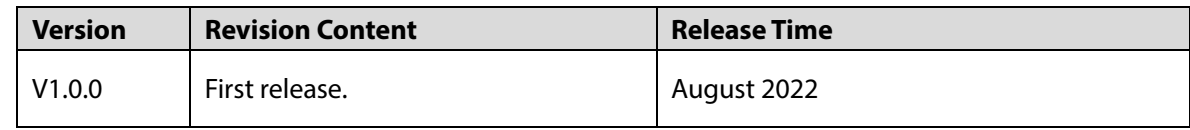

### Privacy Protection Notice

As the device user or data controller, you might collect the personal data of others such as their face, fingerprints, and license plate number. You need to be in compliance with your local privacy protection laws and regulations to protect the legitimate rights and interests of other people by implementing measures which include but are not limited: Providing clear and visible identification to inform people of the existence of the surveillance area and provide required contact information.

### About the Manual

- The manual is for reference only. Slight differences might be found between the manual and the product.
- We are not liable for losses incurred due to operating the product in ways that are not in
	- I

compliance with the manual.

- The manual will be updated according to the latest laws and regulations of related jurisdictions. For detailed information, see the paper user's manual, use our CD-ROM, scan the QR code or visit our official website. The manual is for reference only. Slight differences might be found between the electronic version and the paper version.
- All designs and software are subject to change without prior written notice. Product updates might result in some differences appearing between the actual product and the manual. Please contact customer service for the latest program and supplementary documentation.
- There might be errors in the print or deviations in the description of the functions, operations and technical data. If there is any doubt or dispute, we reserve the right of final explanation.
- Upgrade the reader software or try other mainstream reader software if the manual (in PDF format) cannot be opened.
- All trademarks, registered trademarks and company names in the manual are properties of their respective owners.
- Please visit our website, contact the supplier or customer service if any problems occur while using the device.
- If there is any uncertainty or controversy, we reserve the right of final explanation.

# <span id="page-3-0"></span>**Important Safeguards and Warnings**

This section introduces content covering the proper handling of the monitor, hazard prevention, and prevention of property damage. Read carefully before using the monitor, and comply with the guidelines when using it.

### Operation Requirements

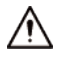

- Notice and observe all the warnings and illustrations.
- Do not place any items on the product. The product may be damaged if foreign objects enter the internal unit.
- Do not tread on or squeeze the power line, especially the plug or connection point of the power line to the product.
- Do not touch any fixed components inside the product. Failure to do so can result in damage to the product or person.
- The monitor may experience image distortion or color decay when the temperature variation is too large. Wait for a moment (with power on) and the distortion should disappear.
- Do not press, stretch or heat the connecting lines, which might cause damage to it.
- Please firmly grasp the plug of the connecting line when inserting and removing. Pulling the connecting line might cause damage to it.
- Do not hang or lean on the product. Doing so can cause the product to fall or become damaged. It may also cause injury to people. Pay special attention when children are nearby.
- Please turn off power for safety if not using the product for a long time.
- Do not let the connecting line get squeezed, buckled, pulled or twisted.
- Make sure the power is turned off and the connecting lines are removed when moving the product.
- Avoid collisions with the product. This may cause equipment failure.

#### Installation Requirements

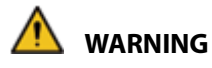

- Do not put the product in flammable or corrosive gaseous environment, which may cause fire or damage the product. Placing the product in proximity to flammable gas can easily result in a dangerous explosion.
- Do not expose the product to rain or chemicals. If the product is moist, allow to fully dry before plugging in or turning on power.

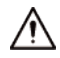

 Failure to properly secure all screws during installation can result in a fall of the product. Ensure all mounting hardware and other installation accessories are properly secured during installation.

- Please put the product in a flat, stable and dry place. Avoid direct sunlight, high temperature, humidity, dust, and corrosive gas.
- If the product is installed on the wall, please make sure the wall's load bearing capacity is sufficient. To avoid falling and injuring people, install according to the included instructions with mounting hardware.
- Do not block the ventilation opening. Install the product according to this handbook.
- Do not install the product near any heat source such as a radiator, heat register or stove.
- Do not use uncertified connecting lines, which might cause equipment failure.

### Maintenance Requirements

## **DANGER**

Be careful during maintenance of product even if the power is off. Some components are equipped with UPS, and can continue to supply power which is dangerous to people.

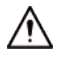

- Do not adjust, maintain or modify if you do not have appropriate qualifications.
- Do not open or remove the rear cover, box or cover board of the product. Please contact the dealer or after-sales service center when in need of adjustment or maintenance.
- Please turn off power or unplug the power cable immediately if there is smoking, off-odor, or abnormal noise. Contact the after-sales service center for maintenance after confirming there is no more smoke or odor. Further use could result in fire.
- Only qualified service people can maintain. If the product gets any kind of damage, such as damage to the plug, foreign matter or liquid into the unit, exposure to rain or humidity, loss of function, or dropped, please contact dealer or after-sales service center.
- Turn off the power when cleaning the product.
- Cut off power and the connecting line immediately and contact the after-sales service center if the product or the connecting line is damaged for some reason. Continued use without maintenance might cause smoking or off-odor.

# **Table of Contents**

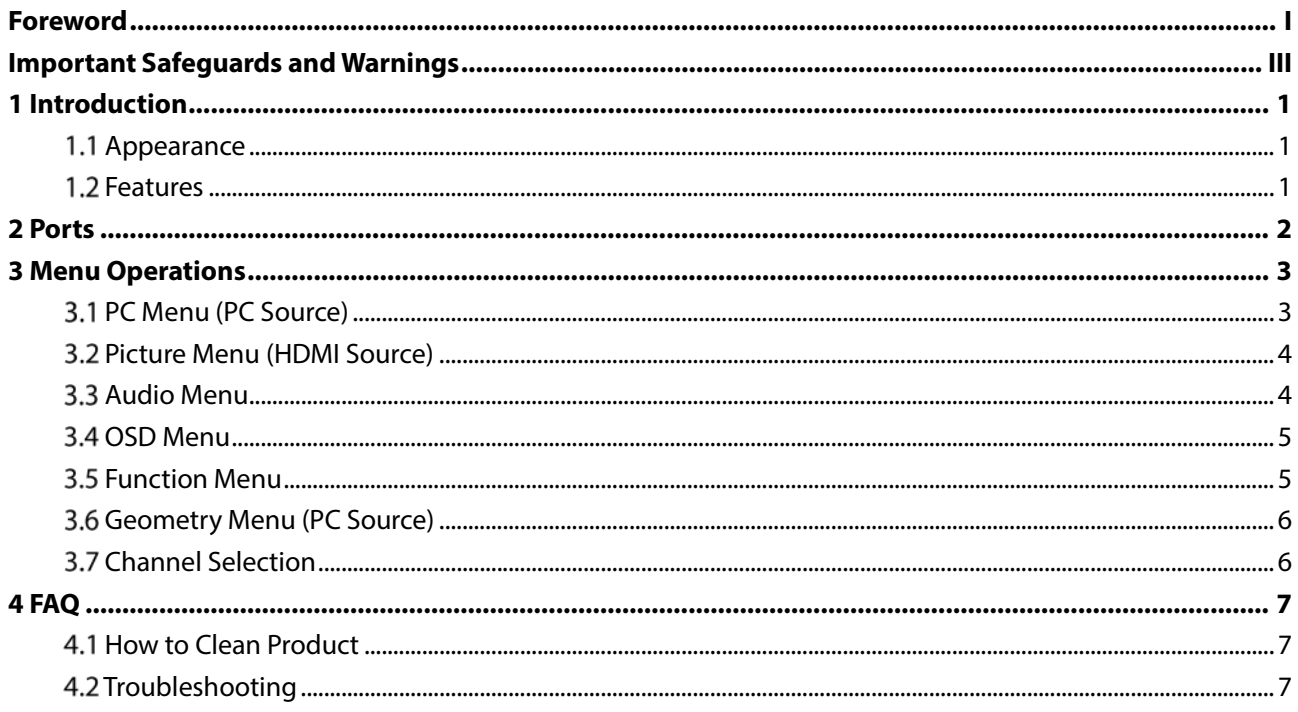

## **1 Introduction**

## <span id="page-6-1"></span><span id="page-6-0"></span>**1.1 Appearance**

 $\boxed{1}$ 

The figures in the manual are for reference only, and might differ from the actual product. Figure 1-1 Appearance

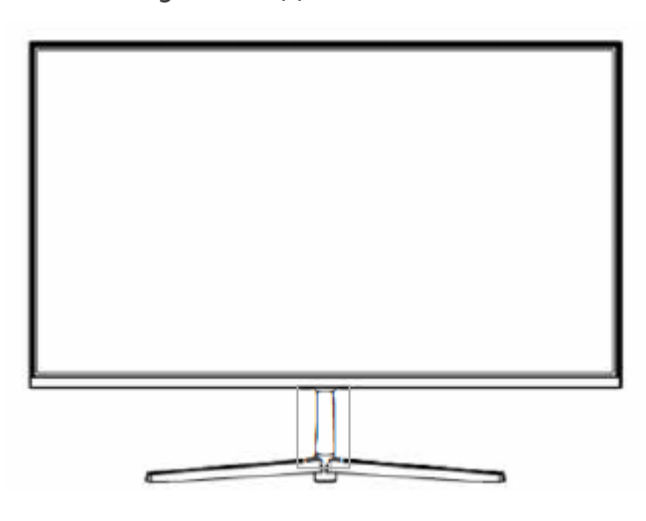

## <span id="page-6-2"></span>**1.2 Features**

- Low energy consumption, long service life.
- High contrast ratio and high luminance.
- Automatically eliminates ghosting.
- Rapid response times, no trailing image.
- Thin and light.
- Full-HD LCD panel with top-ranking video processing chip.

## **2 Ports**

<span id="page-7-0"></span>Please connect the monitor to external devices according to the following I/O interface list. Choose the corresponding incoming signal channel.

## $\bigwedge$

Please turn off the power of the external device and the product when connecting.

Figure 2-1 Ports (1)

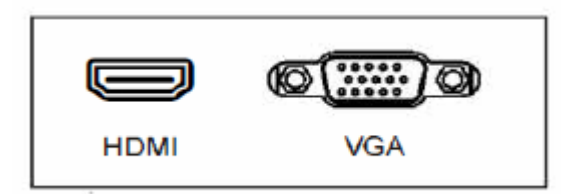

Figure 2-2 Ports (2)

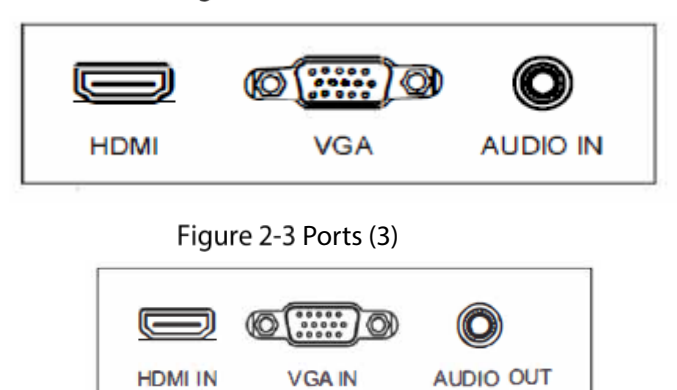

Table 2-1 Port description

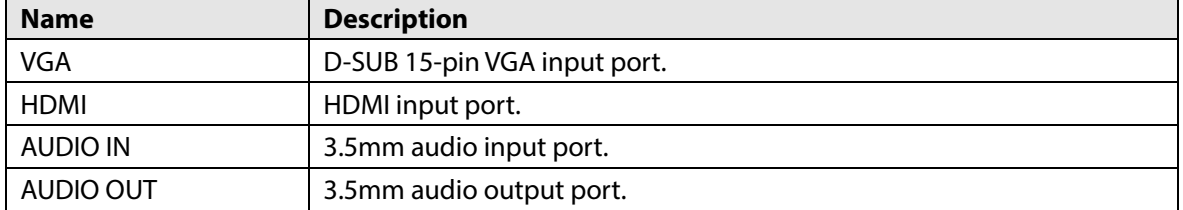

## **3 Menu Operations**

<span id="page-8-0"></span>To activate, press the menu button on the bottom left of the bezel. The sub-menus of the main menu are: **PC** menu, **Picture** menu, **Audio** menu, **OSD** menu and **Function** menu.

Press the menu button to select the sub-menu item. The selected menu item will show a bordered

wireframe. Press the  $\blacktriangle\blacktriangledown$  button to move among the secondary menu items of the sub-menu.

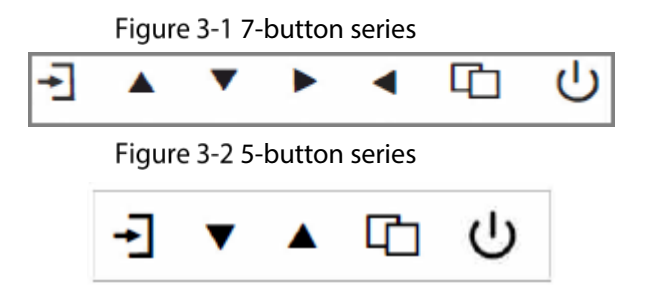

Table 3-1 Main menu description

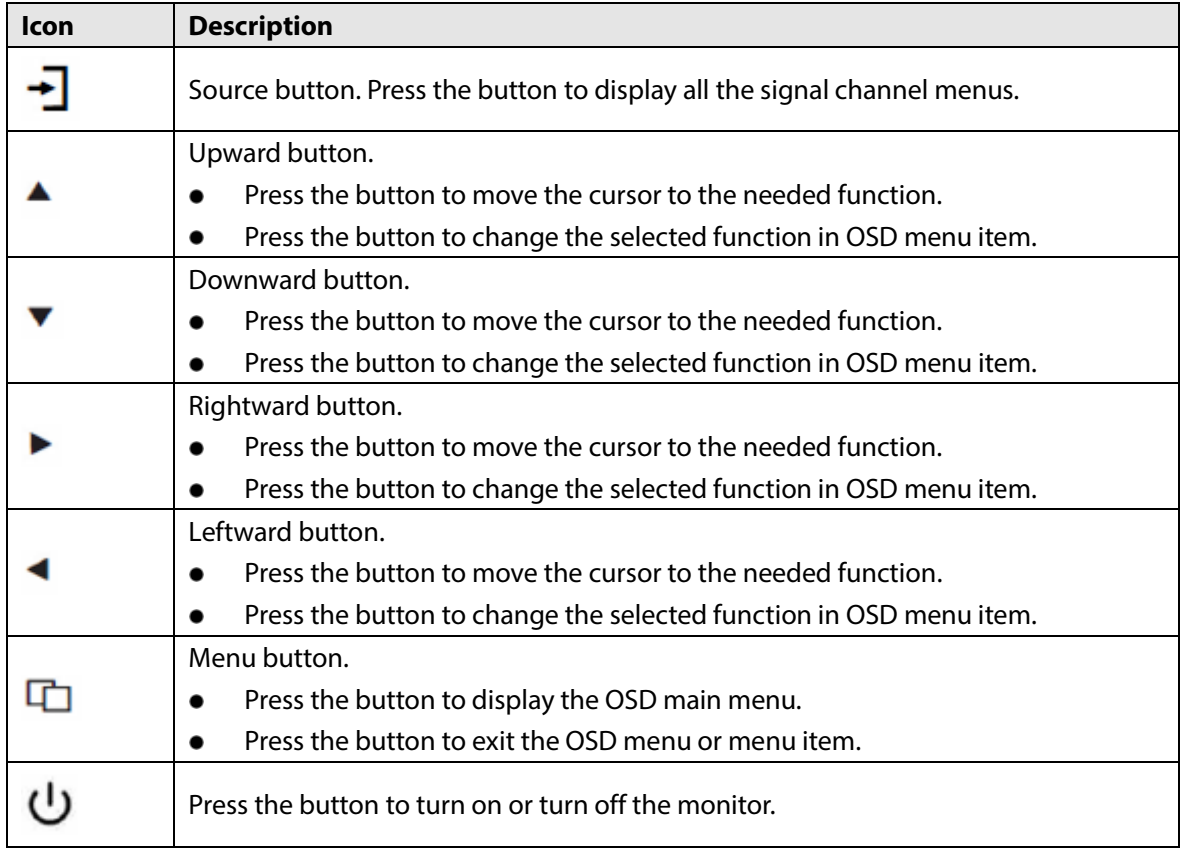

## <span id="page-8-1"></span>**PC Menu (PC Source)**

On the **PC** menu, you can set the contrast, brightness, backlight, color temperature and scale. Press

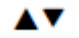

button to adjust value when item is selected, press menu button to exit.

Figure 3-3 PC

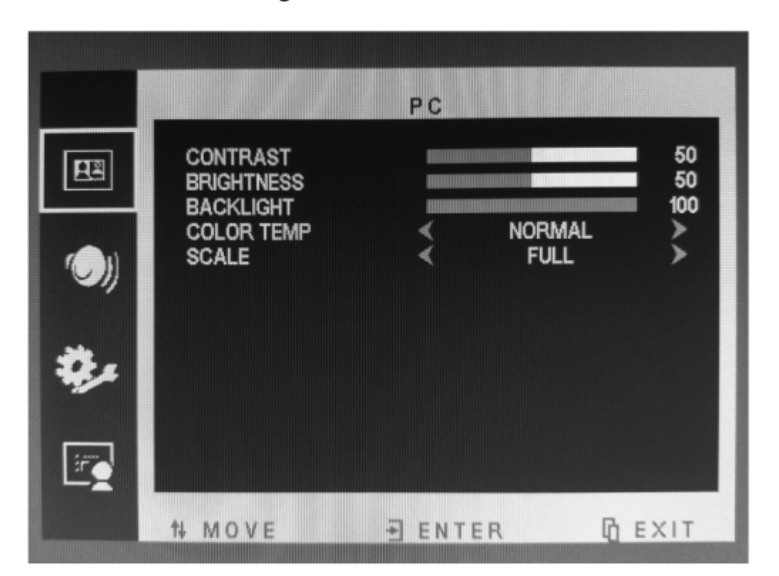

## <span id="page-9-0"></span>**Picture Menu (HDMI Source)**

On the **PICTURE** menu, you can set contrast, brightness, backlight, hue, saturation, sharpness, color

temperature and scale. Press  $\blacktriangle\blacktriangledown$  button to adjust value when item is selected, press menu button to exit.

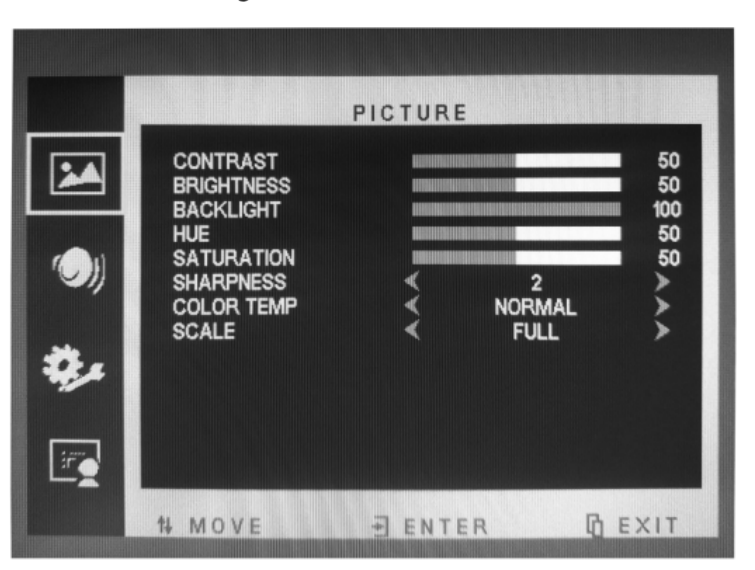

Figure 3-4 Picture

## <span id="page-9-1"></span>**3.3 Audio Menu**

On the **AUDIO** menu, you can set volume and mute function. Press  $\triangle\mathbf{V}$  button to adjust value when item is selected, press menu button to exit.

Figure 3-5 Audio

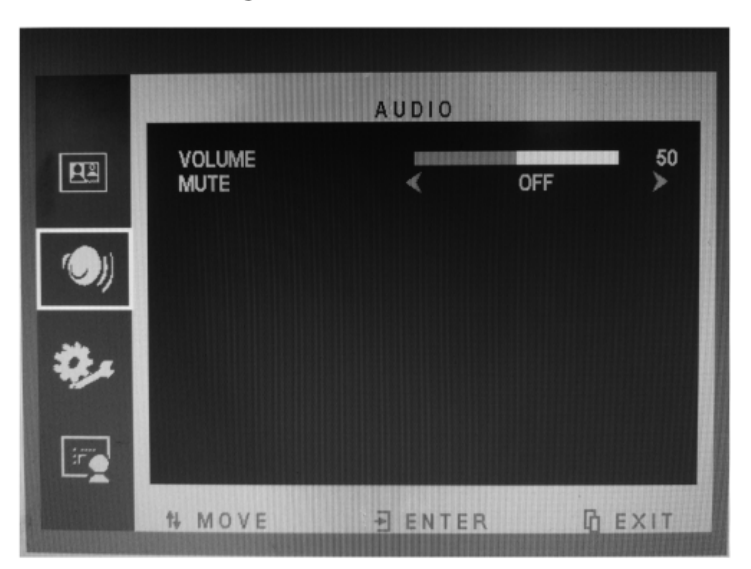

### <span id="page-10-0"></span>**3.4 OSD Menu**

On the **OSD** menu, you can adjust the sleep timer, enable or disable auto sleep, change the language, adjust H-position, adjust V-position, adjust duration, adjust transparency, and reset defaults. Press

ΔV button to adjust value when item is selected, press menu button to exit.

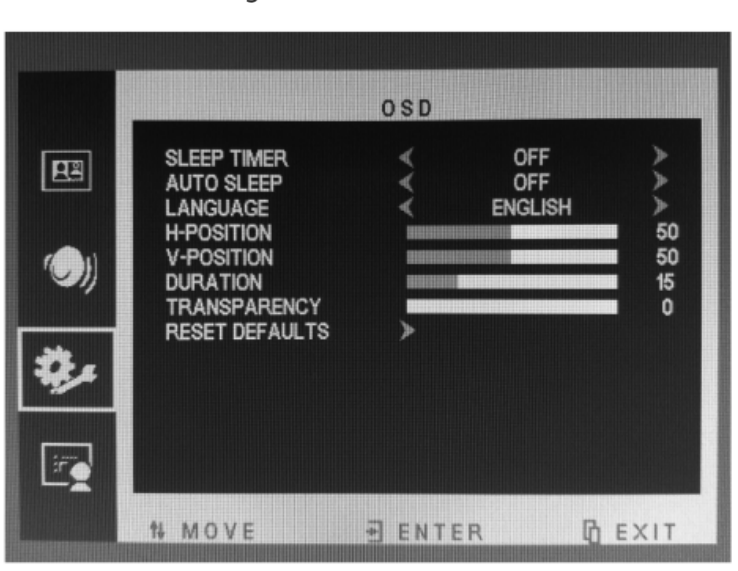

Figure 3-6 OSD

## <span id="page-10-1"></span>**3.5 Function Menu**

On the **FUNCTION** menu, you can set gamma function. Press  $\bullet\bullet$  button to adjust value when item is selected, press menu button to exit.

Figure 3-7 Function

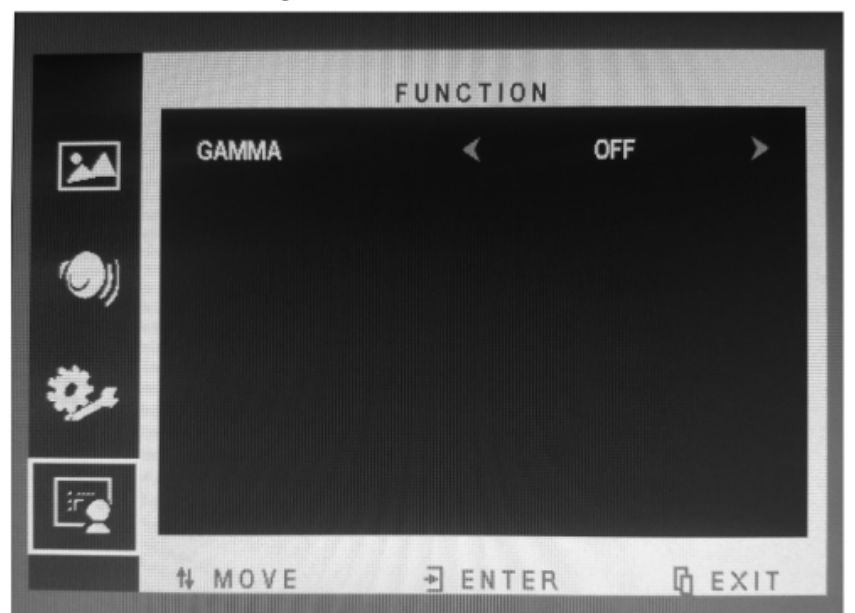

## <span id="page-11-0"></span>**Geometry Menu (PC Source)**

On the **GEOMETRY** menu, you can adjust the H-position, V-position, clock, phase and auto adjust.

**Press**  $\triangle\blacktriangledown$  button to adjust value when item is selected, press menu button to exit.

Figure 3-8 Geometry

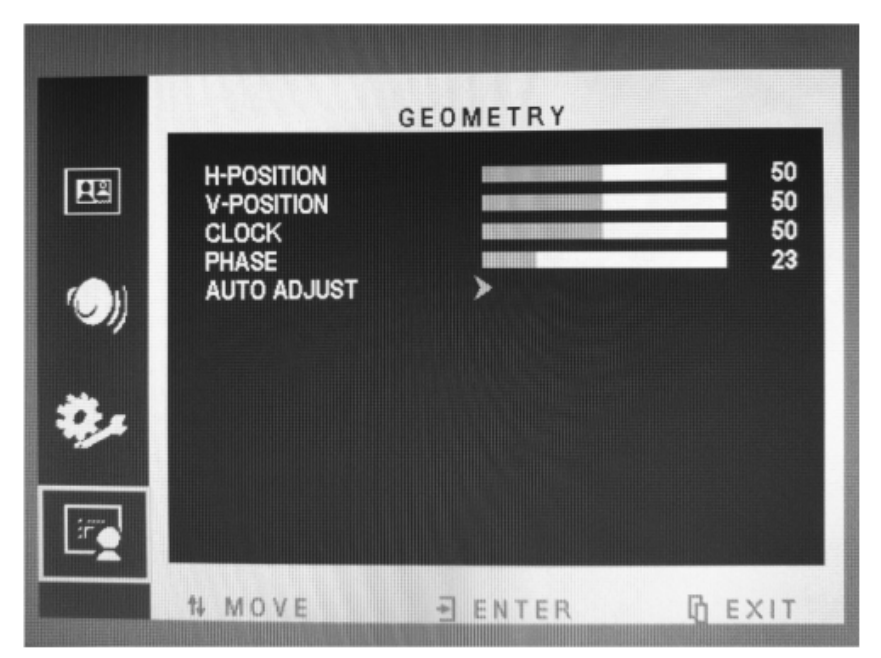

### <span id="page-11-1"></span>**Channel Selection**

On the **SOURCE** menu, you can select channel (input). The options include VGA and HDMI. Press

**AV** button to adjust value when item is selected, press menu button to exit.

## <span id="page-12-1"></span><span id="page-12-0"></span>**How to Clean Product**

- Step 1 Please wipe dust and other particles off with a clean soft towel.
- Step 2 If it is still not clean, please use a neutral cleaner along with the clean soft towel. Wipe dry after cleaning it.
- Step 3 Rubbing or scrapping the housing with fingernails or other hard objects might scratch the housing.

## <span id="page-12-2"></span>**4.2 Troubleshooting**

Before consulting service staff, please use the following tables to attempt to diagnose the issue.

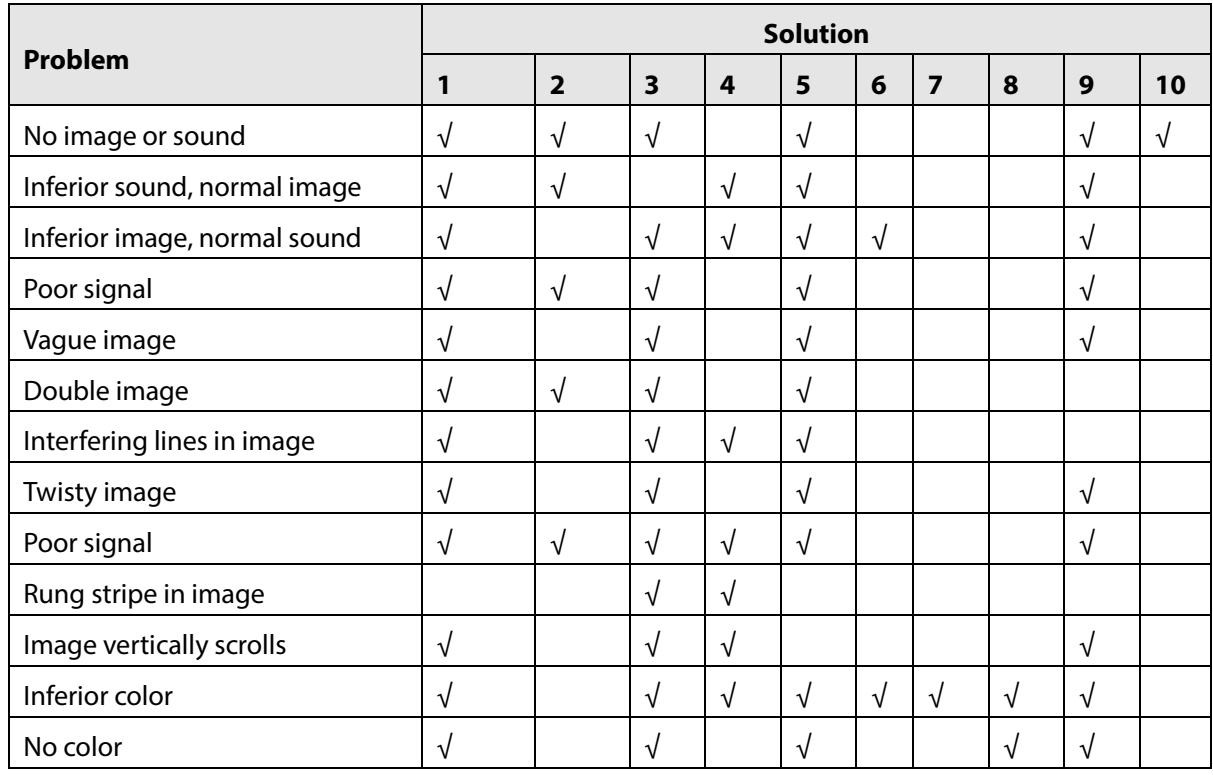

#### Table 4-1 Troubleshooting

#### Table 4-2 Solutions

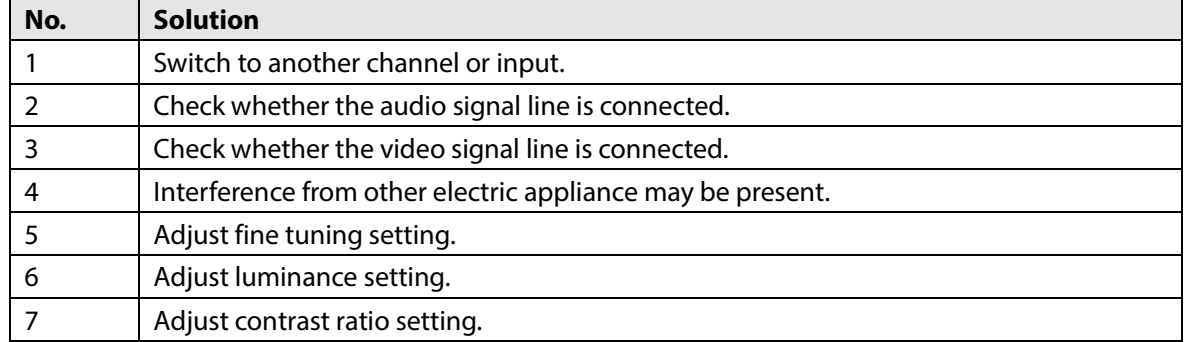

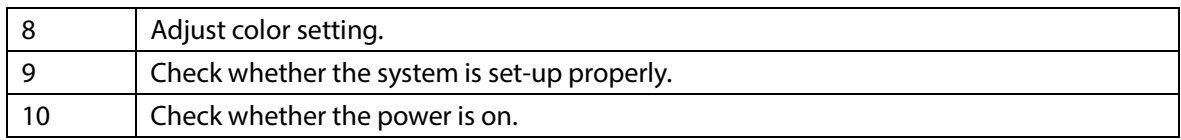

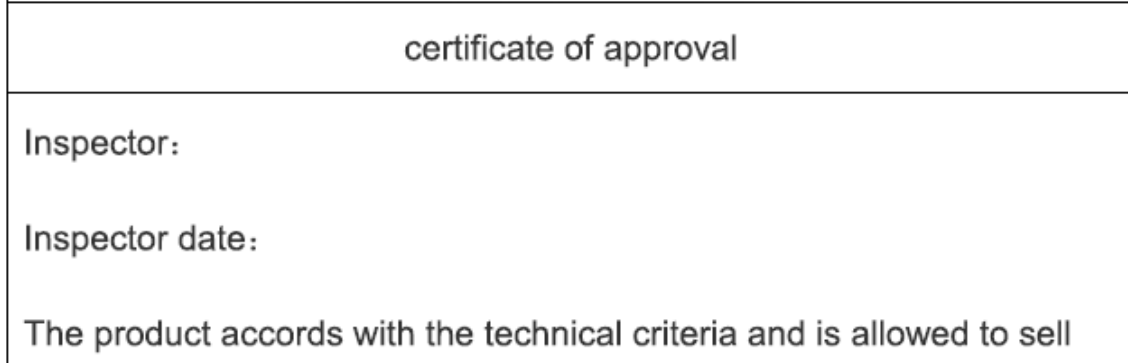